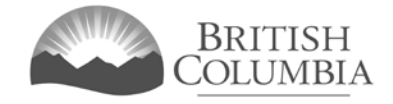

### **Community Gaming Grants Branch**

# **Request for Out-of-Province Travel Approval Tutorial**

This document provides instructions and tips on the completion of the Request for Out-of-Province Travel Approval online request form.

## **In this document:**

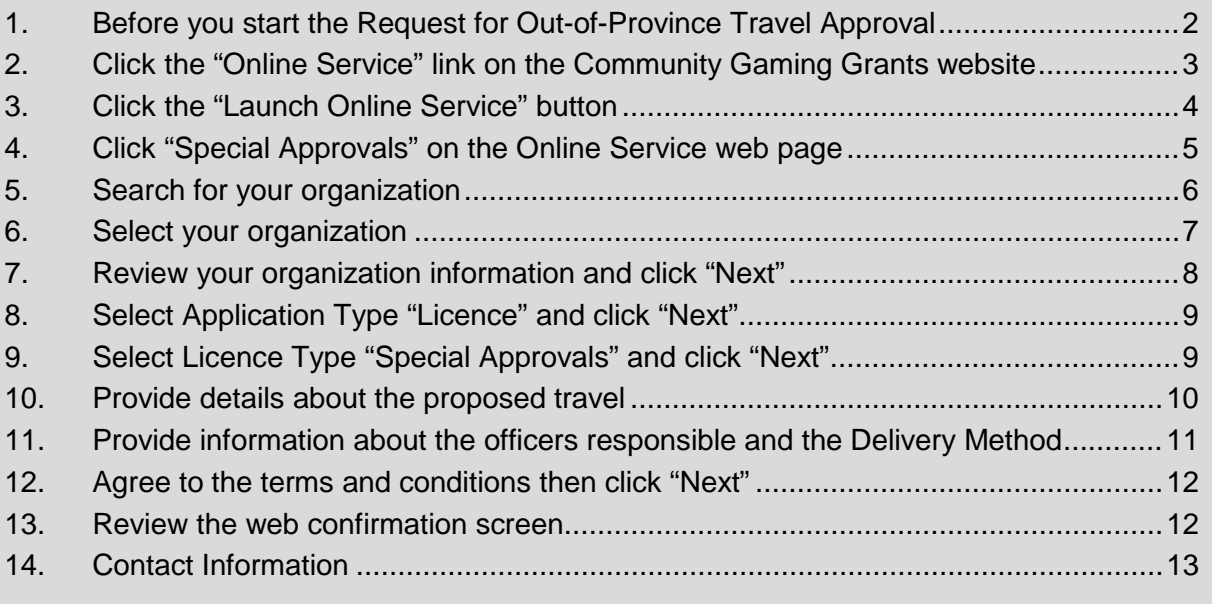

### <span id="page-1-0"></span>**1. Before you start the Request for Out-of-Province Travel Approval**

Before submitting a Request for Out-of-Province Travel Approval form online, please ensure that the proposed out-of-province travel is eligible.

Under exceptional circumstances, grant recipients may request pre-approval to use a portion of grant funds towards out-of-province travel costs. Requests for pre-approval must be submitted to the Branch prior to the date of travel.

Out-of-province travel may be approved under the following circumstances:

- Representing the province as a result of merit achieved through organized competition.
- Regional amateur competition in a recognized league that involves cross-border travel.
- Medical treatment that is unavailable in the province.

Grant funds must not be used for out-of-province travel to attend conferences, conventions, retreats, training sessions, or board meetings.

To request pre-approval to use grant funds for out-of-province travel, grant recipients must submit a Request for Out-of-Province Travel Approval online, at [https://www2.gov.bc.ca/gov/content/sports-culture/gambling-fundraising/gambling-in-bc/online](https://www2.gov.bc.ca/gov/content/sports-culture/gambling-fundraising/gambling-in-bc/online-service)[service](https://www2.gov.bc.ca/gov/content/sports-culture/gambling-fundraising/gambling-in-bc/online-service)

### **Additional notes about completing your online application:**

- The online Request for Out-of-Province Travel Approval form must be completed and submitted in one sitting, as the system will time out after approximately 60 minutes. If the system times out, attempting to submit the form may result in an error, and the information entered into the form may be lost.
- Most applicants will be able to complete the form in 10-20 minutes.
- Do not click the back button or refresh button in your web browser while completing the form.
- Do not copy and paste from other documents into the application fields.
- Application fields that allow for multiple lines of text have a limit of 4,000 characters, including spaces and punctuation.

## <span id="page-2-0"></span>**2. Click the "Online Service" link on the Community Gaming Grants website**

You can start a Request for Out-of-Province Travel Approval form by visiting the Branch website at: [https://www2.gov.bc.ca/gov/content/sports-culture/gambling-fundraising/gaming-grants.](https://www2.gov.bc.ca/gov/content/sports-culture/gambling-fundraising/gaming-grants) To start your request, click the "Online Service" link.

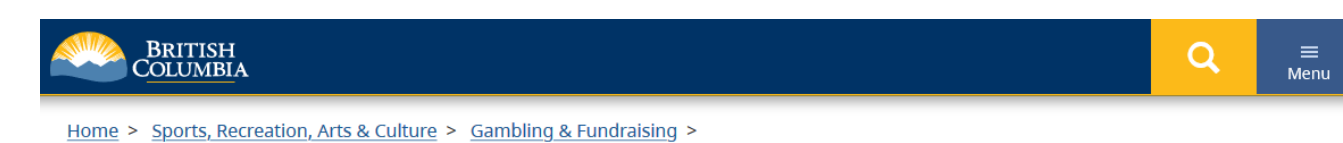

**Community Gaming Grants** 

- **PAC & DPAC Grants**
- **Capital Project Grants**
- **Reporting Requirements**
- Documents, Forms & Checklists

**Outreach and Presentations** 

Contact Us

**Online Service** 

# **Community Gaming Grants Program**

The Community Gaming Grants program distributes \$140 million annually from commercial gambling revenues, to not-for-profit organizations. Grants support the delivery of ongoing programs and the completion of capital projects that directly benefit communities throughout B.C. Explore online resources and learn more about the available grants.

Three different types of grants are available through the Community Gaming Grants program. The links below provide additional information and resources specific to each type of grant:

- " Community Gaming Grants provide funding to not-for-profit organizations, to support the delivery of accessible and inclusive programs and services to their communities.
- Parent Advisory Council (PAC) and District Parent Advisory Council (DPAC) Grants provide funding to PACs and DPACs, to benefit K-12 students through enhanced extracurricular opportunities and increased parent and community engagement.
- " Capital Project Grants provide funding to not-for-profit organizations, to support the completion of capital projects that provide significant benefit to the community.

#### **Additional Resources**

Online Application Resources (including pre-application checklists, example documents, and application tutorials) are provided to support applicants through the process of preparing and submitting an online application for funding.

Other important documents and forms (e.g. program guidelines, conditions, financial reporting forms, etc.) and program information (including Frequently Asked Questions) are also available on the Documents, Forms & Checklists page.

### **Program Guidelines**

To learn more about each type of grant, please review the Program Guideline documents.

- **Community Gaming Grants:** 2020 Program Guidelines
- **Community Gaming Grants:** 2020 PAC & DPAC Guidelines & Conditions
- 2019 Capital Projects Sector Guide

### **Contact Information**

Contact the Community Gaming Grants Branch if you have questions about gaming grants in B.C.

Phone: 250-356-1081

**Toll Free:** 1-800-663-7867

#### **Email:**

CommunityGamingGrants@gov .bc.ca

### <span id="page-3-0"></span>**3. Click the "Launch Online Service" button**

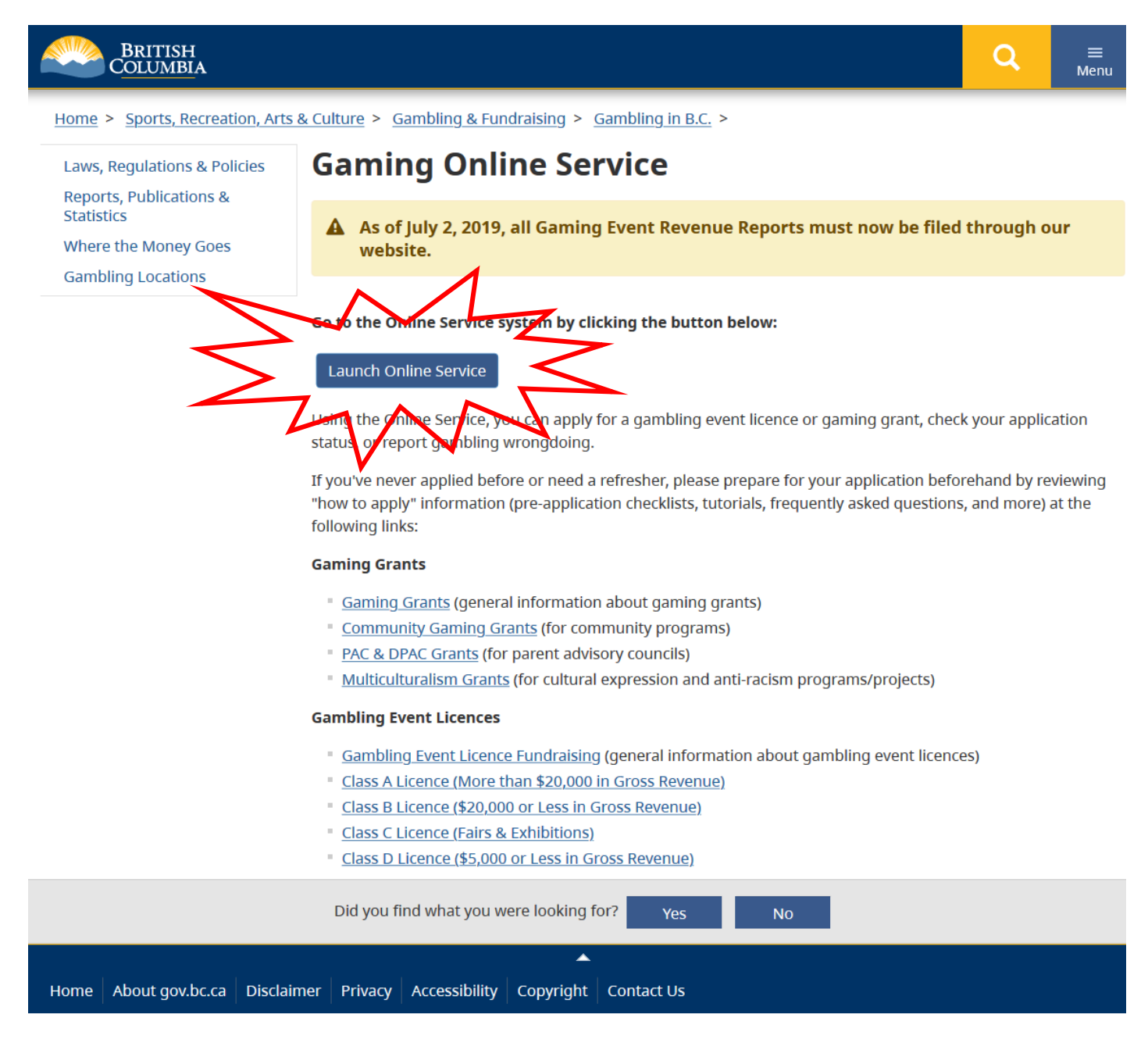

## <span id="page-4-0"></span>**4. Click "Special Approvals" on the Online Service web page**

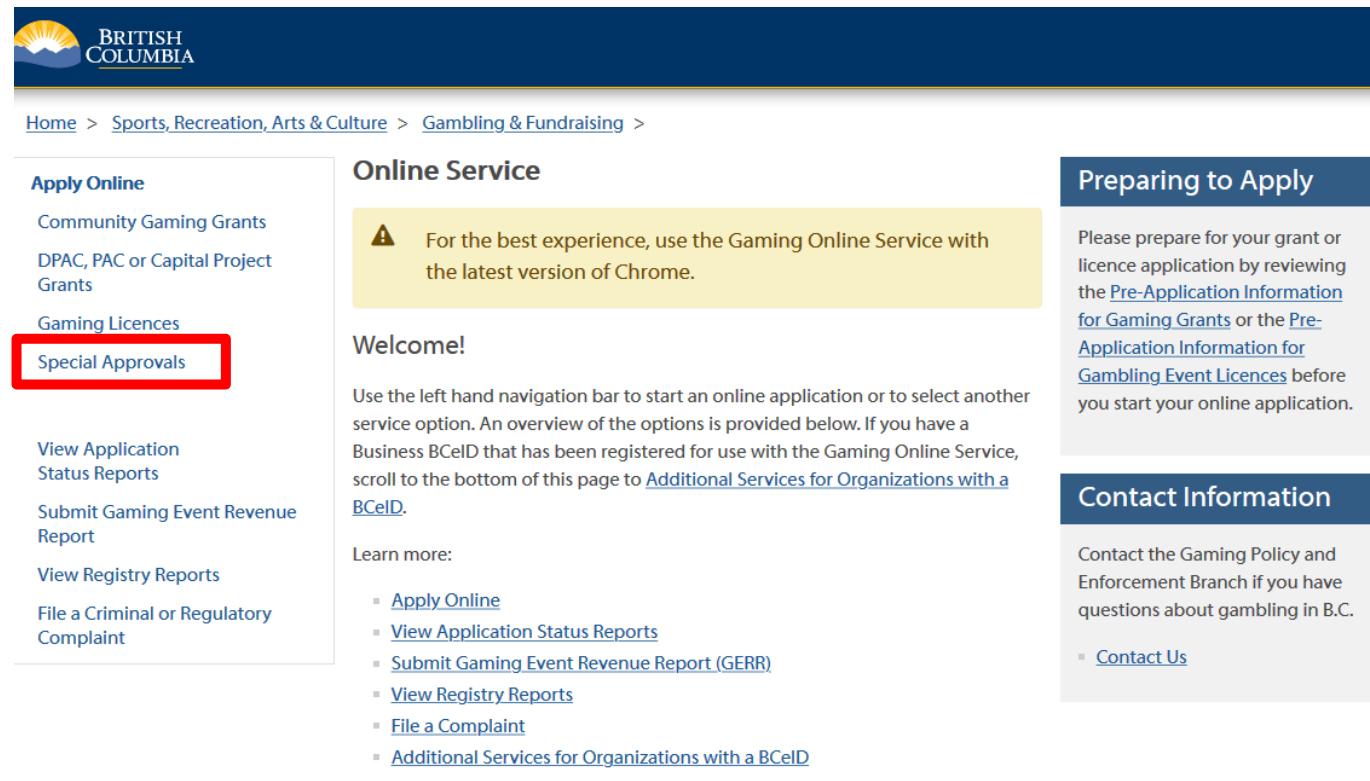

#### **Apply Online**

Select one of the links under Apply Online on the left to submit community gaming grant and gaming event licence applications, or to request special approvals (out-of-province travel, capital project, and fair/exhibition). Some types of applications may take a while to complete. Please prepare for your grant or licence application by reviewing the Pre-Application Information for Gaming Grants or the Pre-Application Information for Gambling Event Licences before you start your online application.

#### **View Application Status Reports**

After you submit an application, you can track where it is in the approval process select View Application Status Reports.

#### **Submit Gaming Event Revenue Report (GERR)**

Your group or organization is required to submit an online Gaming Event Revenue Report within 90 days of the expiry of your gaming event licence. This report must be completed for each gaming event licence. GPEB may not issue another licence until your group or organization has filed a Gaming Event Revenue Report for each previous gaming event licence.

### <span id="page-5-0"></span>**5. Search for your organization**

Search by entering the organization's L&G file number. If you do not know your L&G file number, please make every effort to find your organization's name in our system, to avoid creating a duplicate account. See the text above the search box for important tips on how to search for your organization by name.

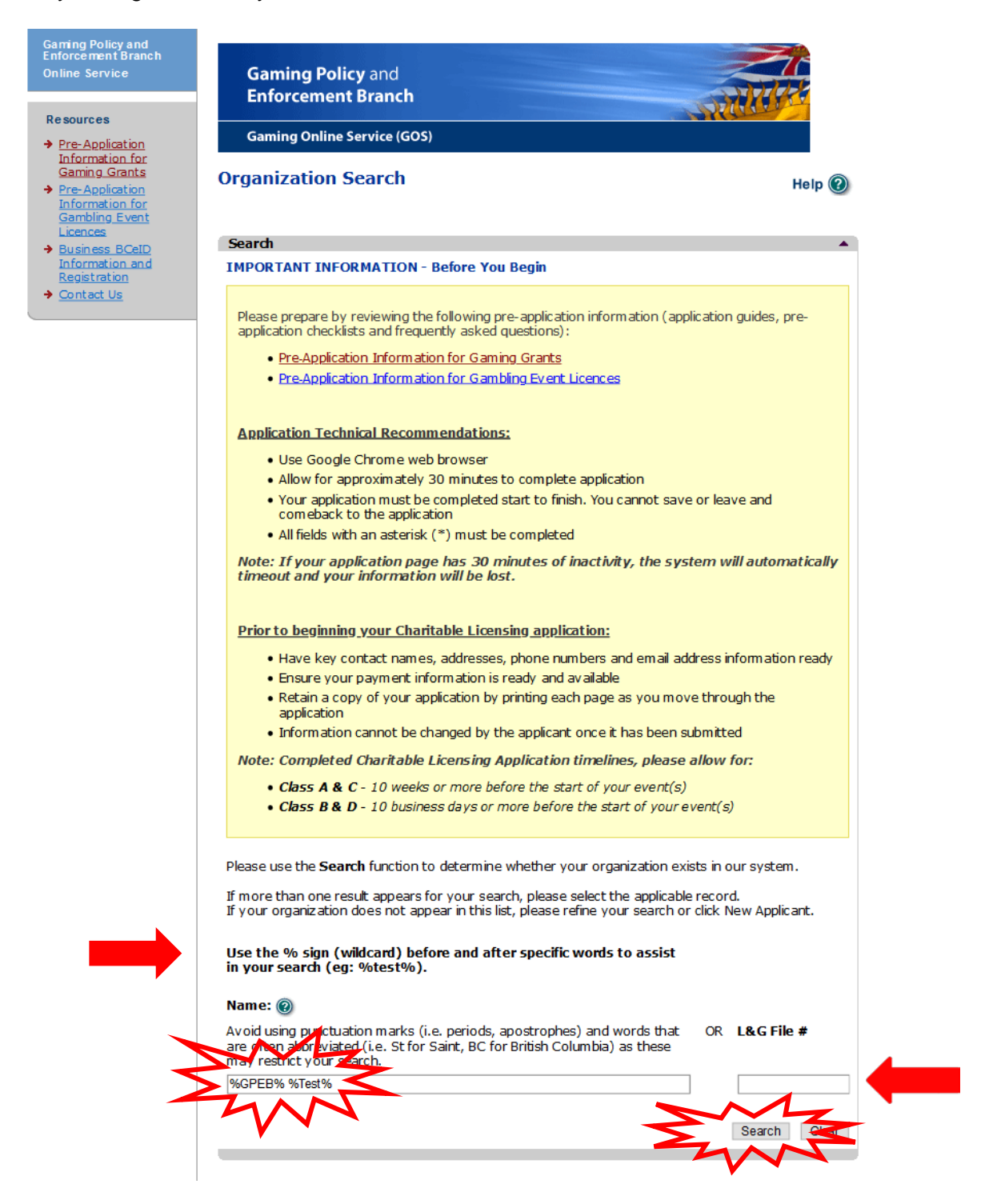

# <span id="page-6-0"></span>**6. Select your organization**

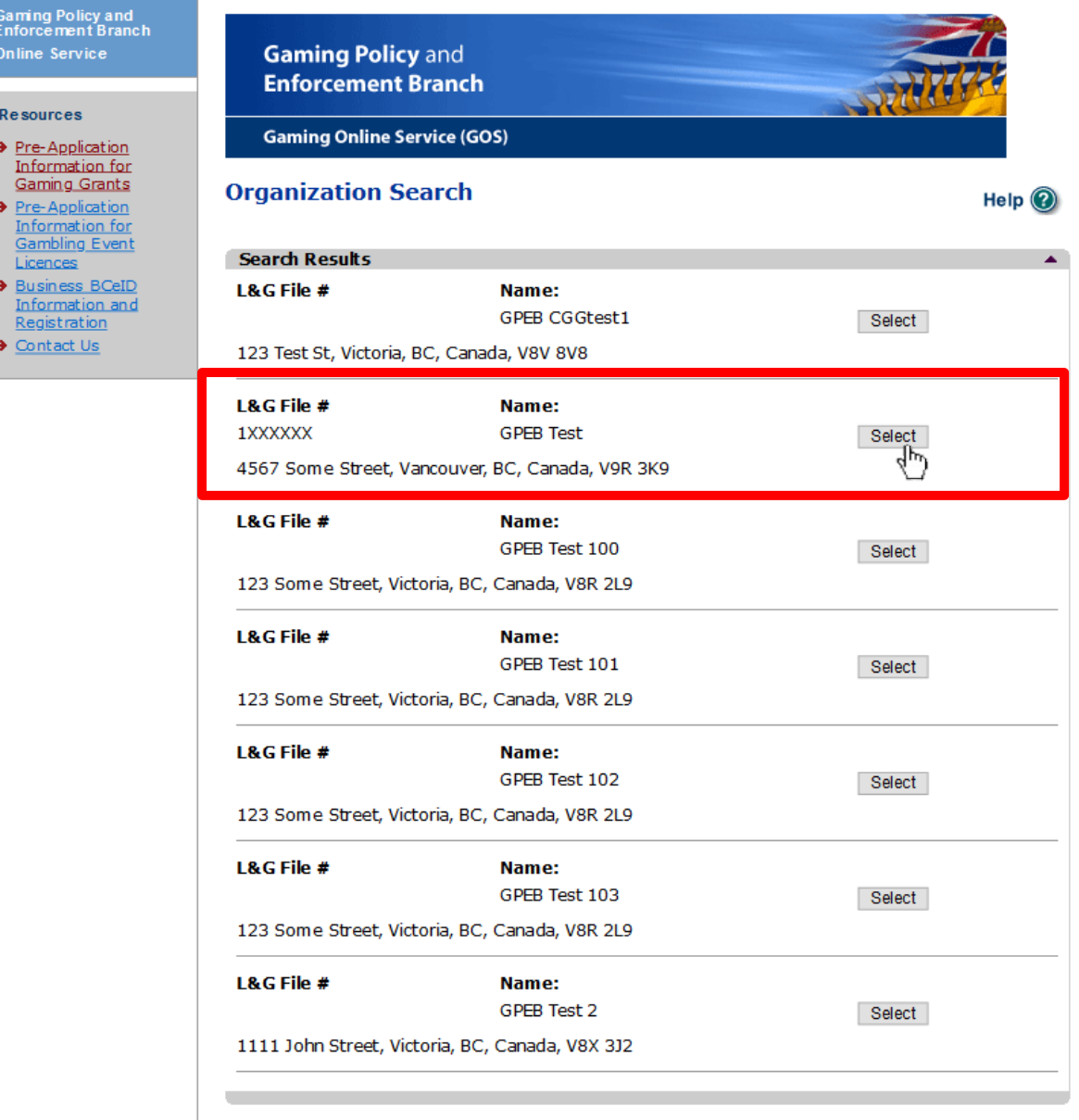

New Applicant

### <span id="page-7-0"></span>**7. Review your organization information and click "Next"**

Ensure that the organization information is accurate. Please note any changes to the organization's information in the "Organization Information Changes" section. If you have selected the wrong organization, click the "Back" button at the bottom of the page to navigate back to the search screen.

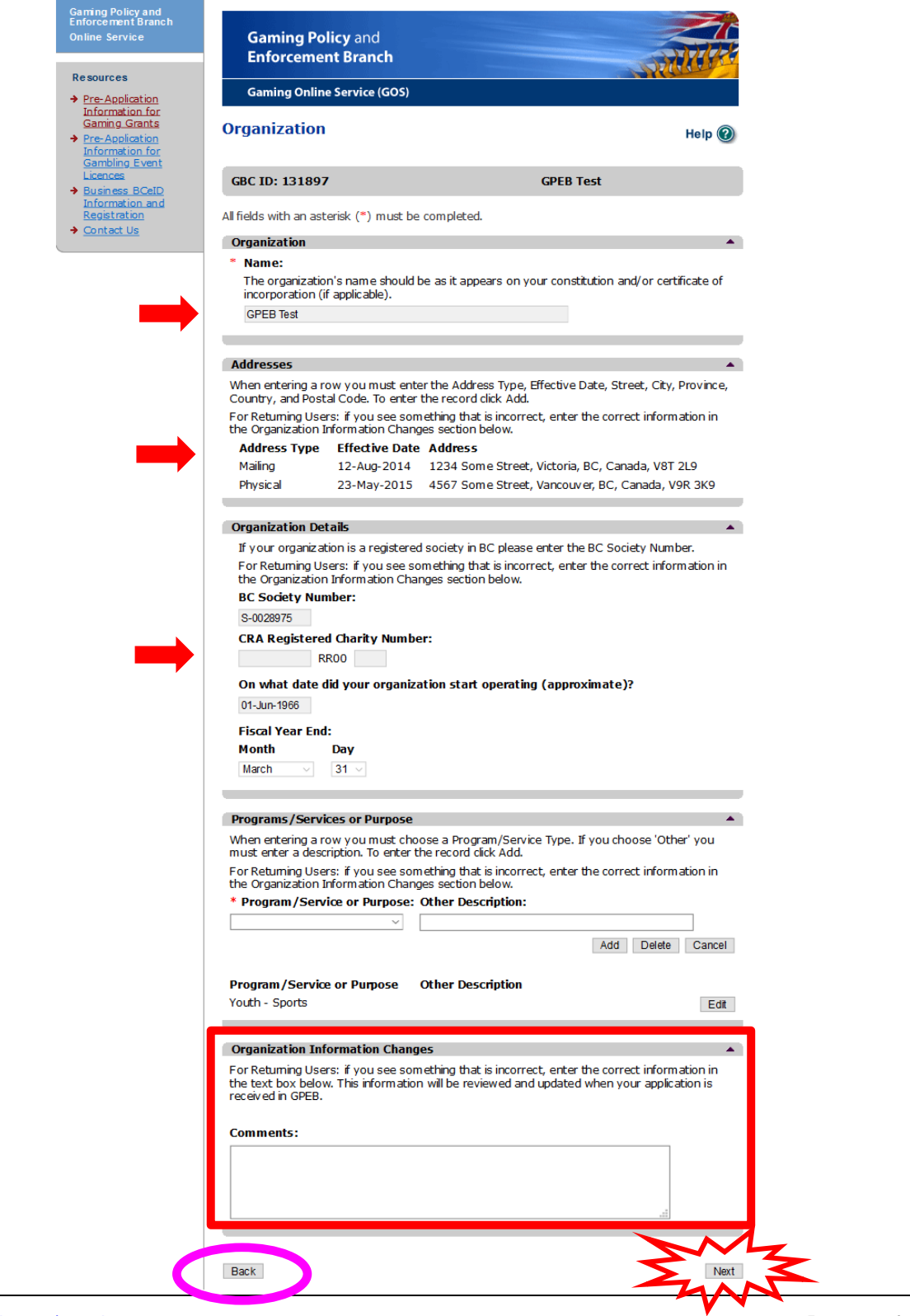

## <span id="page-8-0"></span>**8. Select Application Type "Licence" and click "Next"**

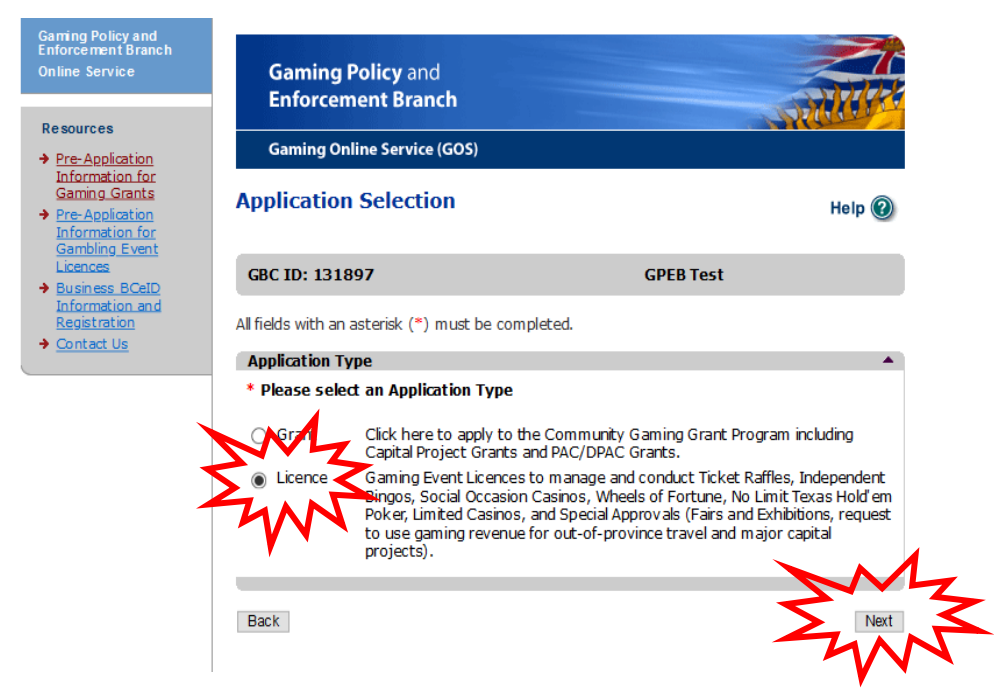

<span id="page-8-1"></span>**9. Select Licence Type "Special Approvals" and click "Next"**

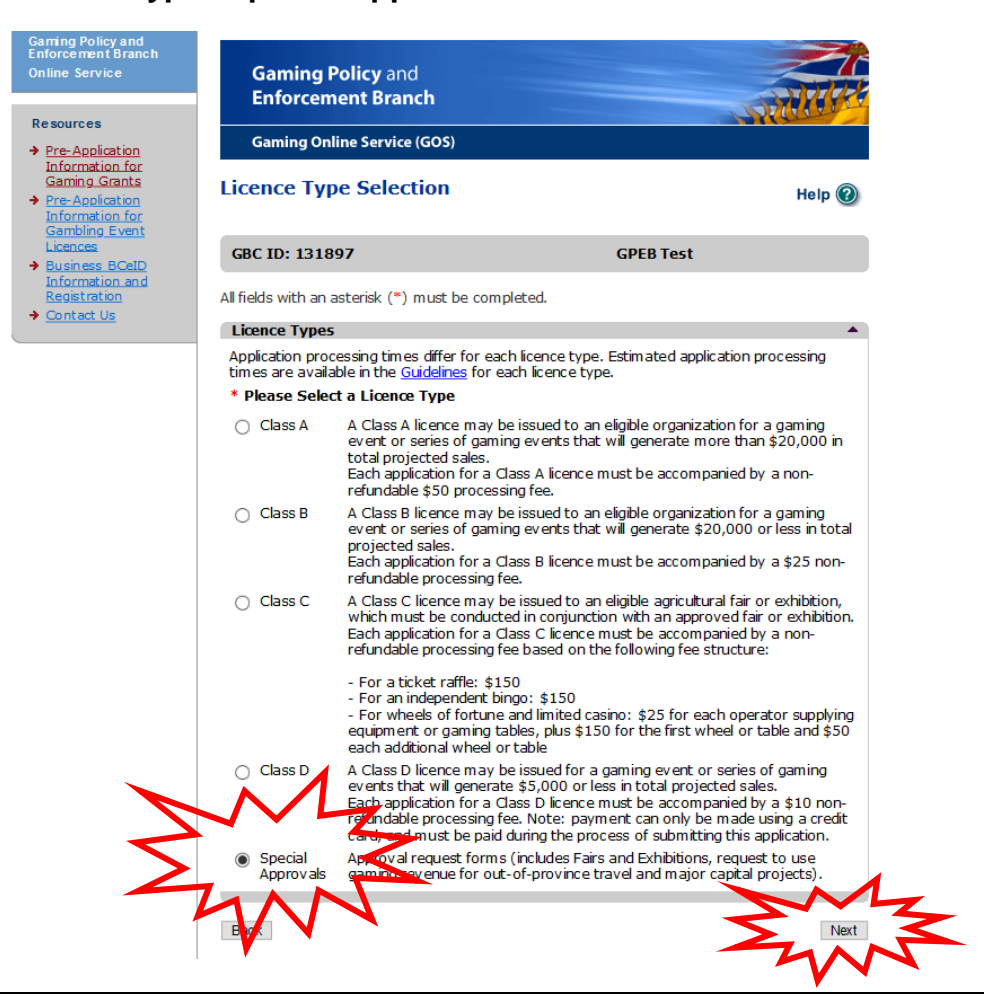

# <span id="page-9-0"></span>**10. Provide details about the proposed travel**

This part of the application asks you to provide details about the organization's proposed out-ofprovince travel. Please ensure that all required sections (marked with a red asterisk) are completed, then click "Next."

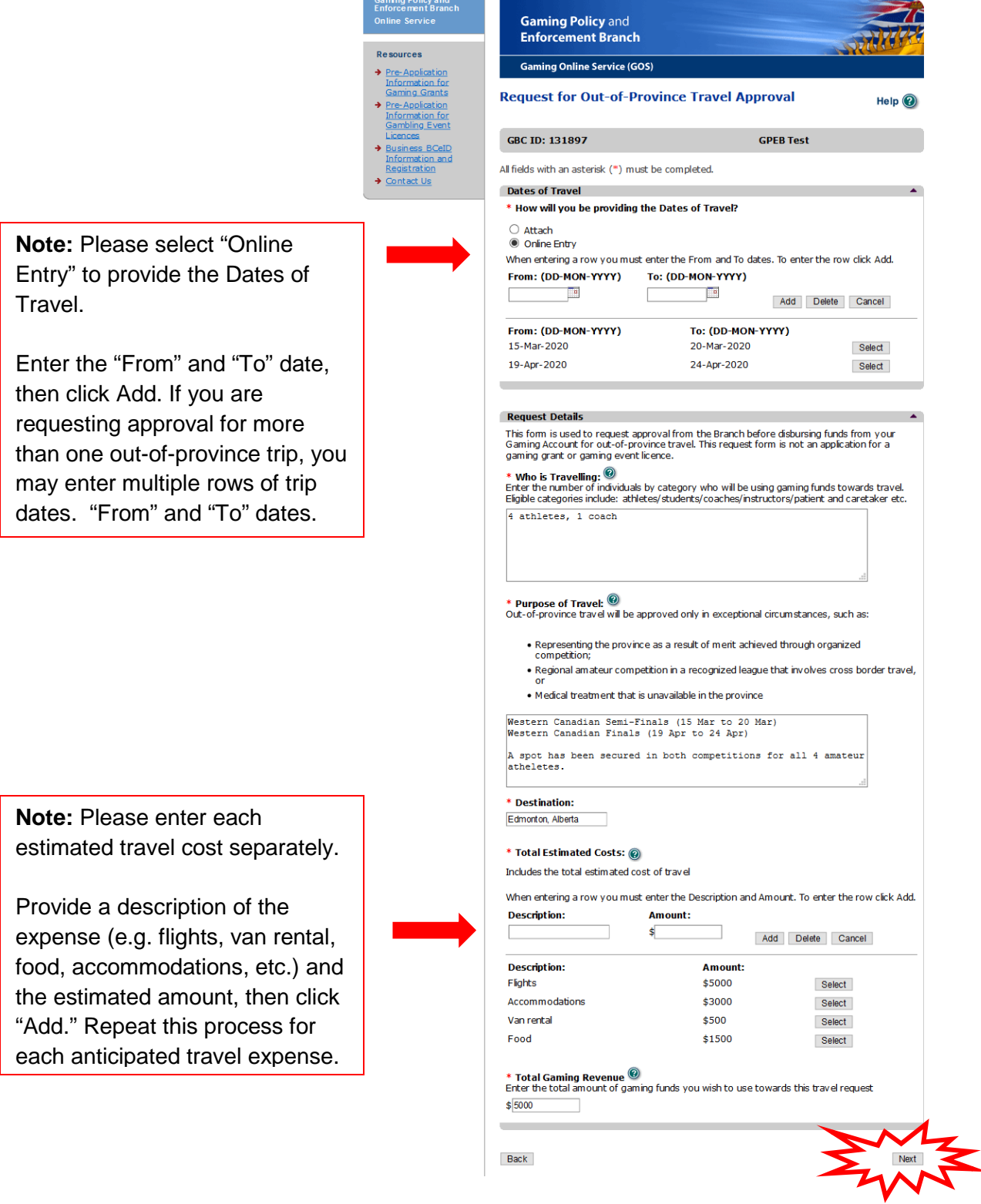

## <span id="page-10-0"></span>**11. Provide information about the officers responsible and the Delivery Method**

The Request for Out-of-Province Travel Approval requires contact information for two officers/board members who are responsible for the request, as well as one submitter and one contact (the submitter and contact may also be an officer responsible).

Enter the Delivery Method email address then hit "Next."

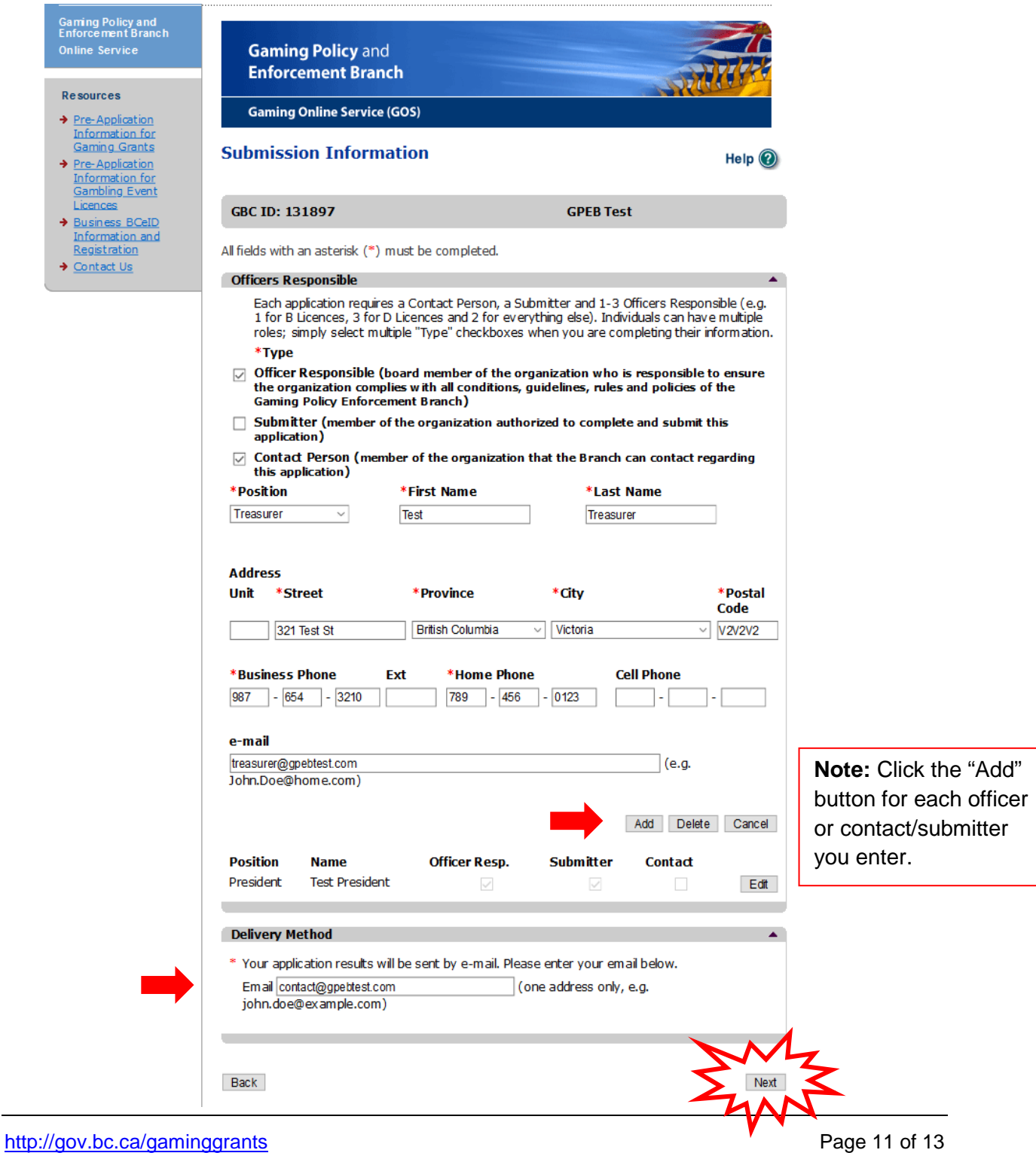

## <span id="page-11-0"></span>**12. Agree to the terms and conditions then click "Next"**

Review the terms and conditions, then click the checkbox to indicate your agreement. Click the "Next" button to submit your request.

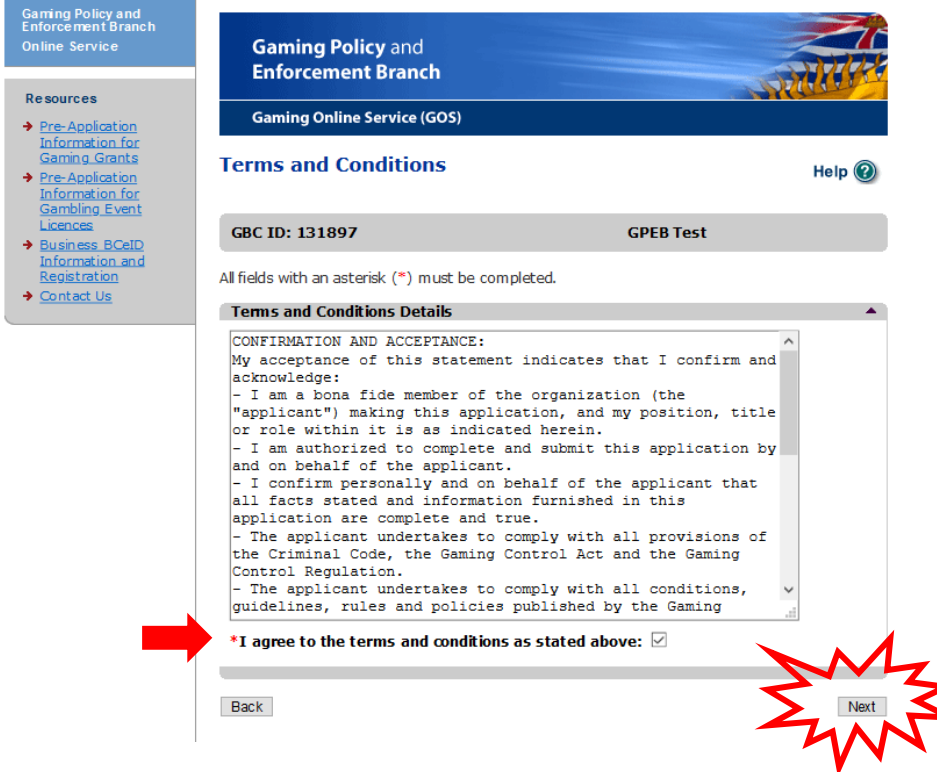

### <span id="page-11-1"></span>**13.Review the web confirmation screen**

Congratulations! Your application was successfully submitted. **Please make a note of your application ID number.**

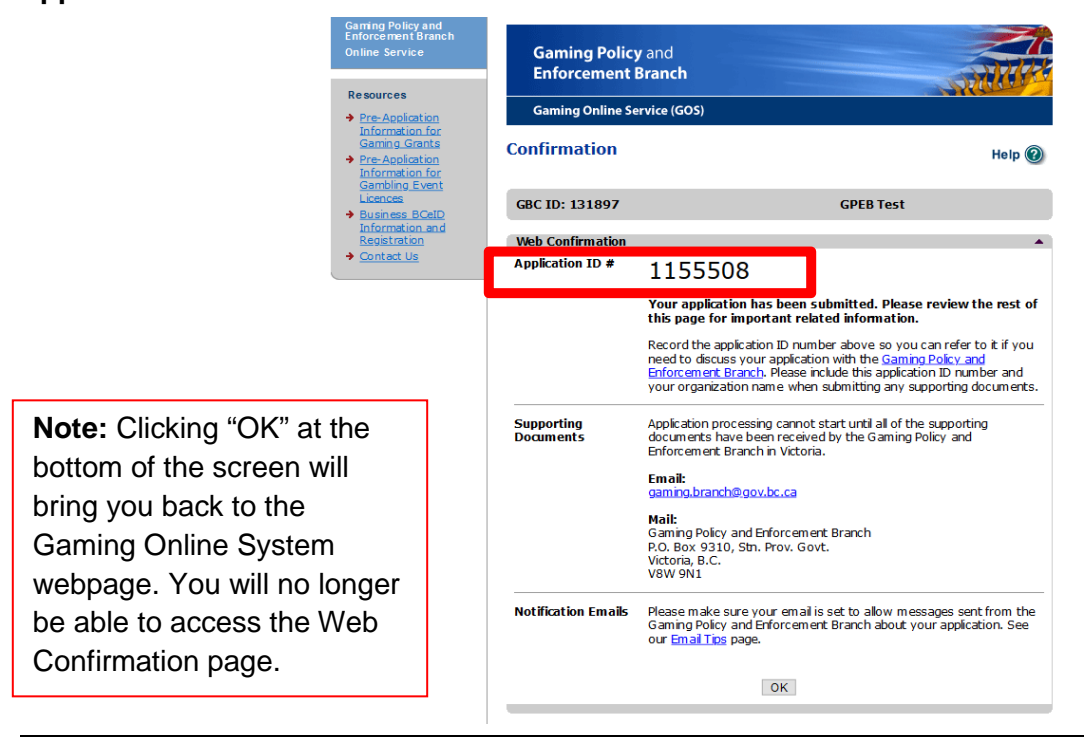

## <span id="page-12-0"></span>**14.Contact Information**

**Web:** <https://www2.gov.bc.ca/gov/content/sports-culture/gambling-fundraising/gaming-grants>

**E-mail:** [CommunityGamingGrants@gov.bc.ca](mailto:CommunityGamingGrants@gov.bc.ca)

**Phone:** 250-356-1081

**Toll-free :** 1-800-663-7867